# Q-Monitor version 1.2 (Shareware)

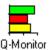

### **Q-Monitor**

This is a useful utility that can help prevent those **OUT OF MEMORY** errors by warning you **before** the disaster occurs. Version 1.2 is fully functioning with the exception that an alert box will be displayed every seven minutes while the program is running.

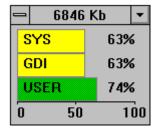

#### **How Does It Work?**

Q-Monitor sits on your desktop either as a normal window or minimized along the bottom. It displays information as a set of three horizontal bars stretching from left to right. The longer these bars the better. As the bars get shorter they will also begin to change colour. A green bar means that there is more than 60% resources left, a yellow bar means between 30% and 59% left and a red bar means that there is less than 30% remaining. When resources drop to the critical level the window will begin to flash. At this point you should consider saving your work and closing one or more applications to free up some space. A display of free memory is also shown as the title of the window.

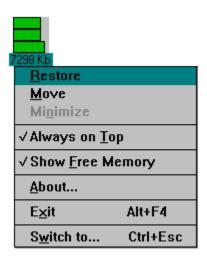

## Always on Top

A check mark on this will make the maximized window visible at all times. It will float above all the other windows on the desktop.

## **Show Free Memory**

A check mark here will show the amount of free memory currently available in the system.

## Lots of memory left but the bars are red, what's gone wrong?

Windows keeps information on windows, buttons, icons etc in three 64k sections of memory called heaps.

#### **System**

Resources used internally by Windows while it is running.

#### **GDI**

Used by the Graphics Device Interface to hold information about brushes, pens, fonts and bitmaps.

#### User

This heap stores window and menu handles. It is the least likely to fill out of the three.

These are what the program keeps monitoring, so it is possible to have an application running on a 24Mb machine and still run out of resource space. This is due to a large use of buttons, icons and windows. Some spreadsheet programs are the biggest culprits. Another problem that can occur is that some programs don't seem to exit cleanly, they don't give the resources back to windows, the only way to cure this is to close everything down and restart windows.

## I like the program, so how do I register?

Registering this software couldn't be easier, simply send a cheque / postal order for £6 to

SHOESTRING SOFTWARE
78 Carmarthen Road
Waun Wen
SWANSEA
SA1 1HS
UK.

E-Mail:

Compuserve 100517,3433

Internet 100517.3433@compuserve.com

And within 14 days I'll send you a version without any annoying messages and an extra disk containing some other useful windows utilities like the Q-Find file finder and program launcher and Qclock a useful clock with alarm facility.

Or COMPUSERVE members can now register this software ON-LINE through the software registration forum (GO SWREG) and entering agreement number 4492. Registration on-line costs \$12.00.

In addition you will be supporting Shareware which means that there will be more useful and affordable software out there.

And remember the big players **don't** give you the chance to try it out before you buy!

## System Requirements

An IBM compatible computer with an 80286 processor or higher running Microsoft Windows version 3.1™.

## **Version Information**

25/10/94 1.0 Initial version

29/11/94 1.1 Redesigned the resource display to make it clearer

15/11/94 1.2 Included flashing on low resources

## Finally the legal Stuff

This program may be used for a period not exceeding 30 days from the date that it is first installed, if you decide to keep using it, the program must be registered with the author. If after this period you decide that the software is not suitable then it must be deleted.

Shoestring Software accepts no liability for any damage or data loss caused through the use of this software.

Version 1.2 of Q-Monitor is Shareware, this means that it may be distributed freely providing that all the following files are included

QMON.EXE Executable file

QMON.WRI Program Manual

README.TXT Installation Instructions

FILE ID.DIZ Vendor Details

ORDER.FRM Registration Form

Vendors are encouraged to send addresses where updates of this and any future programs may be sent.

All trademarks acknowledged.

End-of-file <|:-)